## Co ciekawsze – zajęcia edukacyjne w terenie czy zabawy z naszymi urządzeniami mobilnymi?

Dostępne aplikacje mobilne pokazują, że oba rodzaje tytułowych zajęć mogą doskonale uzupełniać się i wspierać naszą edukację. Udajemy się z klasą na zajęcia do muzeum. Wybieramy komunikację publiczną, aby dotrzeć na miejsce. Wsiadamy do tramwaju, autobusu, a w nim znajdujemy książki. Nie te papierowe, bo te zostały już wcześniej skradzione ©. Książki można pobrać w postaci elektronicznej na telefon lub smartfon za pomocą kodów QR znajdujących się na plakatach. Pobranie tytułu w zależności od jego objętości i szybkości łącza internetowego trwa maksymalnie kilka minut<sup>1</sup>. Tym sposobem podróż mija szybko i pouczająco.

Celem niniejszego artykułu jest poglądowe przedstawienie różnorodnych, multimedialnych, rozproszonych aplikacji, które mogą wspomagać i wzbogacać pracę dydaktyczną z uczniami w terenie. Aplikacje te mogą funkcjonować w urządzeniach mobilnych (smartfon, tablet) i być wykorzystywane do prowadzenia zajęć poza salą lekcyjną. A teren, to gwieździste niebo, wycieczka w góry czy do lasu, zwiedzanie miast, muzeów itp.

#### **Google Goggles**

Dotarcie do książek elektronicznych w komunikacji publicznej jest możliwe dzięki posiadaniu aplikacji czytnika kodów graficznych QR<sup>2</sup> . Odczytanie kodu kreskowego przekierowuje nas od razu do informacji w nim zawartej.

Zakodowane informacje mogą mieć przeróżny charakter: wizytówki, linki do stron internetowych i innych krótkich informacji. W oparciu o rozpoznawanie obrazu funkcjonuje aplikacja Google Googles*.* Odczytuje ona treści kodów paskowych, kodów QR, rozpoznaje punkty orientacyjne w terenie, sfotografowane teksty, wizytówki, dzieła sztuki, książki, płyty DVD, CD itp. Urządzenie, po zeskanowaniu obrazu, sprawdza informacje w zasobach Google i wyświetla je w postaci linku do strony ze zgromadzonymi elektronicznymi materiałami. Na przykład zdjęcia konkretnych zabytków, dzieł sztuki, książek itp. są rozpoznawane wraz z automatycznym przekierowaniem do strony z informacjami na ich temat. Takim źródłem informacji może być Wikipedia. Sfotografowane teksty w różnych językach są przenoszone do aplikacji Tłumacz i tłumaczone na wybrany język obcy.

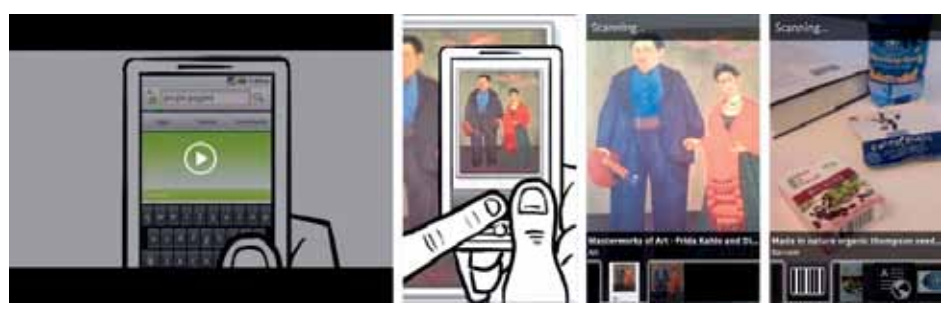

**Rys. 1. Google Googles**

<sup>1</sup> Wojewódzka i Miejska Biblioteka Publiczna w Gdańsku w 35 tramwajach udostępniła klasykę literatury polskiej i zagranicznej na tablet lub smartfon (100 tytułów). Dostęp do publikacji uzyskujemy za pomocą kodów QR, które są na plakatach, Mobile Internet nr 6/2013. Porównaj także informacje na: http://gdansk.naszemiasto.pl/artykul/galeria/1827062,elektroniczne-ksiazkiw-gdanskich-tramwajach-wystarczy,id,t.html

<sup>2</sup> QR Code to skrót od angielskich słów quick response i oznacza dosłownie "szybką odpowiedź".

# Dobra praktyka Dobra praktyka

**66**

#### **Odkodowywanie informacji przy pomocy aplikacji Google Googles**

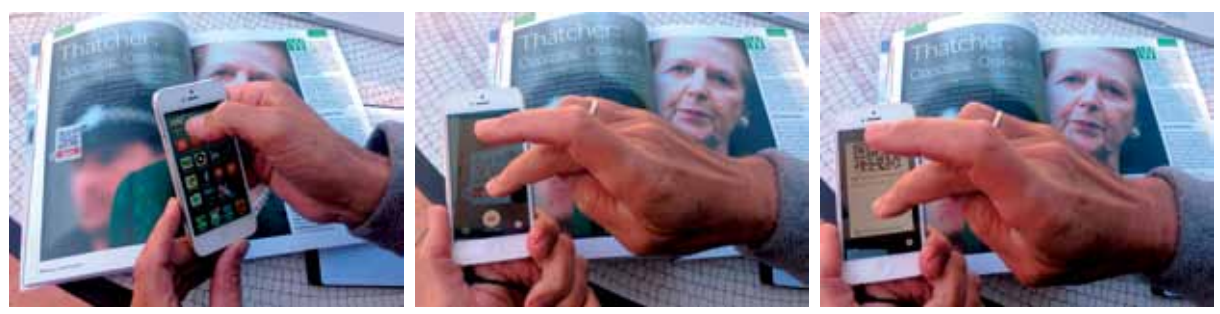

**Rys. 2. Skanowanie kodu QR artykułu z czasopisma** 

Na ilustracjach mamy przykład skanowania kodu QR artykułu z czasopisma "Business English". W ten sposób docieramy do strony internetowej, na której znajduje się link do treści artykułu w formie podkastu. Dzięki temu możemy artykuł czytać, a także jednocześnie śledzić i ćwiczyć wymowę. Narzędzie wspierające uczenie się dla wzrokowców, słuchowców i kinestetyków, do nauki w grupie, a także indywidulanie. W każdym miejscu i czasie. Mamy więc całe spektrum indywidualizacji uczenia się. Porównaj także np. Barcod Scanner.

#### **Kindle**

Nie trzeba być właścicielem czytnika Kindle<sup>3</sup>, by mieć dostęp do czytania książek, czasopism, gazet w wersji elektronicznej. Dostęp do tych zbiorów umożliwia aplikacja Kindle. Za jej pomocą wybieramy z księgarni Amazon albo Kindle Store interesującą nas książkę lub magazyn w wersji elektronicznej, pobieramy na nasze mobilne urządzenie i rozpoczynamy lekturę.

tabletu, w innych urządzeniach, np. smartfonach. Dodatkowo automatyczna synchronizacja działa w ten sposób, że czytanie na jednym urządzeniu jest możliwe od momentu, gdy zostało ono przerwane na innym urządzeniu. Aplikacja synchronizuje między urządzeniami o różnych systemach przeczytane teksty, zakładki, notatki, podkreślenia. Przed kupnem publikacji można przeczytać za darmo pierw-

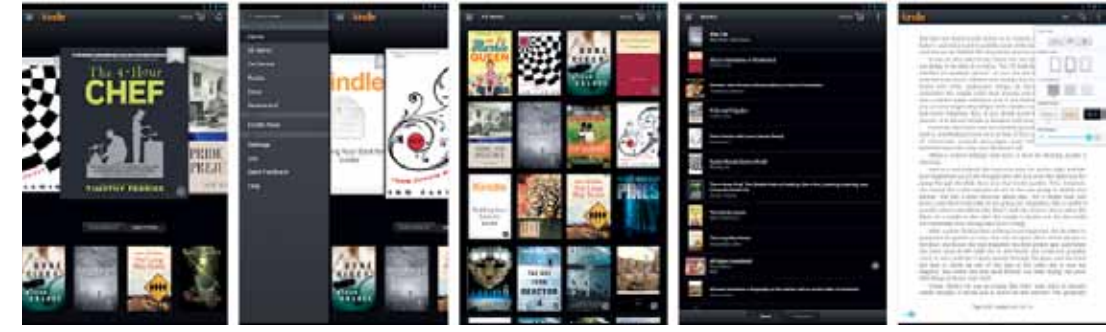

**Rys. 3. Aplikacja Kindle** 

Wbudowany słownik Google i Wikipedia pozwalają na wyszukiwanie znaczenia spotykanych w tekstach nieznanych słów od razu podczas czytania. Naciśnięcie i przytrzymanie słowa umożliwia wyświetlenie jego definicji w Google lub Wikipedii, a za pomocą kolejnych linków dostęp do jeszcze bogatszych informacji. Synchronizacja aplikacji Kindle pozwala czytać materiały z jednego urządzenia, np. szy rozdział książki czy wprowadzenie do artykułu. W ustawieniach można wybrać i dostosować do swoich potrzeb preferowany rozmiar czcionki, jasność ekranu, kolor tła, orientację (pionową lub poziomą) czytanego tekstu. Istnieje także możliwość wypożyczenia książki z lokalnej biblioteki i bezprzewodowego jej dostarczenia. Tym sposobem uzyskujemy dostęp do wielu bezpłatnych lub płatnych wydawnictw.

<sup>3</sup> Pod nazwą Kindle kryje się przenośne urządzenie do czytania elektronicznych publikacji, np. książek. Jest to także aplikacja pozwalająca czytać pliki książkowe na innych niż czytnik Kindle urządzeniach.

#### **Pierwsza Pomoc**

W aplikacji **Pierwsza Pomoc** znajdujemy wskazówki dotyczące udzielania pierwszej pomocy w najczęściej występujących przypadkach zagrożenia życia. Materiał zawiera podział na kategorie urazów. Dzięki temu można szybko dotrzeć do instrukcji działań, które należy wykonać, udzielając pomocy w określonej sytuacji. W objaśnieniach umieszczono także dodatkowe materiały i wskazówki na temat zasad pierwszej pomocy i informacje dotyczące naszego bezpieczeństwa, takie jak adresy punktów medycznych, porady na temat szczepień czy informacje o zawartości podręcznej apteczki.

W okresie wyjazdów, a także podczas zajęć dydaktycznych dotyczących warunków życia w tropikach warto skorzystać z poradnika medycyny tropikalnej – opisu warunków życia w klimacie gorącym i wilgotnym i szczepień zalecanych przed pobytem na tych terenach. Istnieje także możliwość personalizacji aplikacji. Podanie swoich danych: imienia, nazwiska, zdjęcia oraz informacji medycznych (grupa krwi, dane lekarza rodzinnego, alergie, przyjmowane leki) może ułatwić udzielenie nam pomocy w przypadku pojawienia się zagrożenia. Aplikacja umożliwia łatwe połączenie z odpowiednimi służbami ratowniczymi.

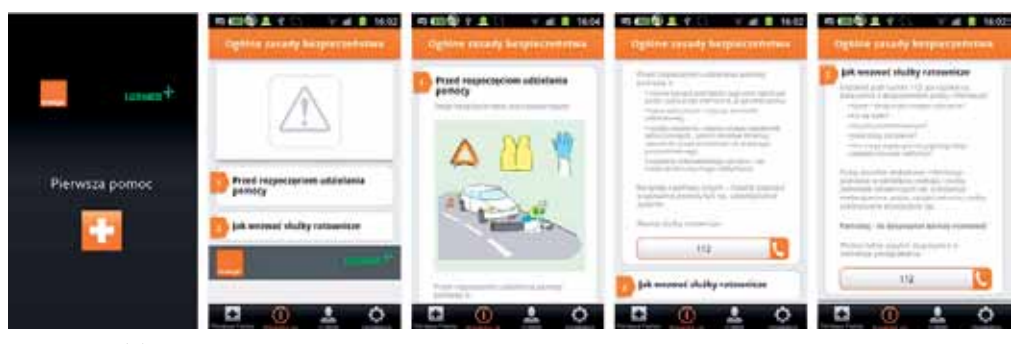

**Rys. 4. Aplikacja Pierwsza Pomoc**

#### **Atlas Grzybów**

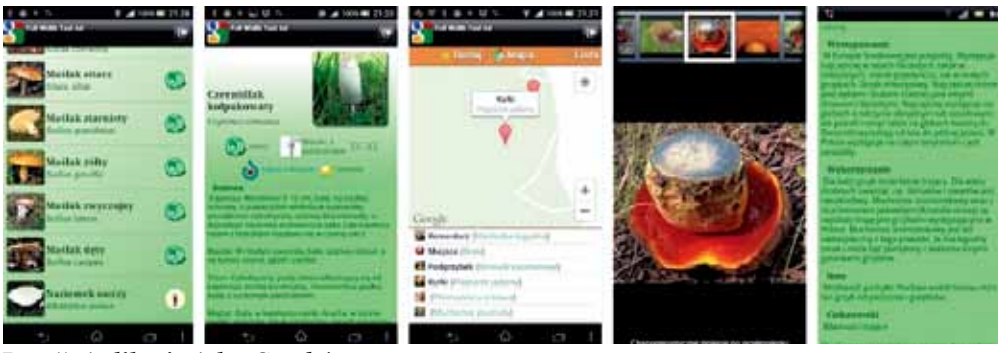

**Rys. 5. Aplikacja Atlas Grzybów** 

Aplikacja **Atlas Grzybów** przyda się podczas wędrówek po lesie, a także podczas zajęć w szkole na temat grzybów. Zawiera informacje o ponad 100 gatunkach grzybów, opis miejsc ich występowania, wyglądu, cech charakterystycznych, galerię zdjęć, wbudowaną wyszukiwarkę oraz opcję tworzenia listy ulubionych grzybów. Korzystanie z aplikacji może wspomóc nasze praktyczne umiejętności nabyte drogą doświadczenia, ale nie może stanowić wyłącznej podstawy do określania jadalności znalezionego grzyba.

#### **Kompas**

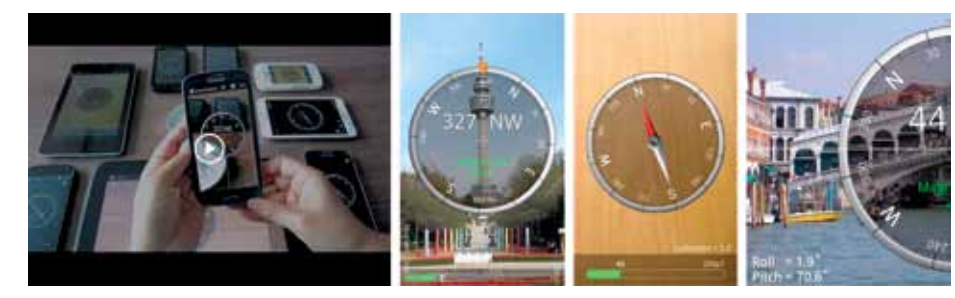

**Rys. 6. Aplikacja Kompas**

Aplikacja **Kompas** służy do ustalenia położenia przy pomocy wbudowanych w telefon czujników pola magnetycznego. Możemy dzięki niej wyznaczać kierunki stron świata. Posiada wersję Pro<sup>4</sup> , która zawiera szereg opcji typu wysyłanie

informacji GPS przez SMS i e-mail, pełny wykrywacz metalu, wyznaczanie północy rzeczywistej, określanie różnego rodzaju współrzędnych (UMT) – współrzędne wojskowe, lokalizator samochodu.

#### **Sky Map**

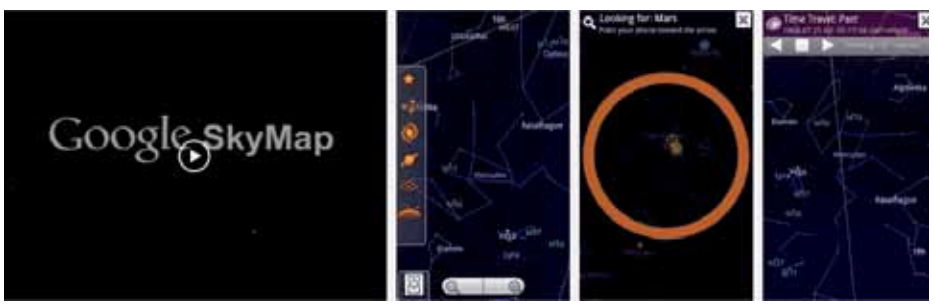

**Rys. 7. Aplikacja Sky Map**

Aplikacja **Sky Map** prezentuje obraz nieba i wszystkich znajdujących się na nim ciał niebieskich. Możemy przewijać mapę palcem i oglądać układ gwiazd. Możemy także skierować urządzenie w konkretną stronę na niebie, a na ekranie ukaże się obraz gwiazd znajdujących się we wskazanym przez nas miejscu. Aplikacja pozwala wyszukiwać i identyfikować gwiazdozbiory. Program automatycznie wykrywa lokalizację, dostosowu-

#### jąc wygląd nieba do miejsca na Ziemi, w którym się znajdujemy. Dostępna jest także wyszukiwarka, która w trybie automatycznym kieruje nas strzałkami do danej gwiazdy lub planety. W ustawieniach Google Sky Map można zdecydować, jakie ciała niebieskie nas interesują i włączać bądź wyłączać ich widok na mapie nieba. Warto skorzystać także z aplikacji Go Sky Wach, Galaxis by Kids Discover, Sky ORB Planetarium 3D.

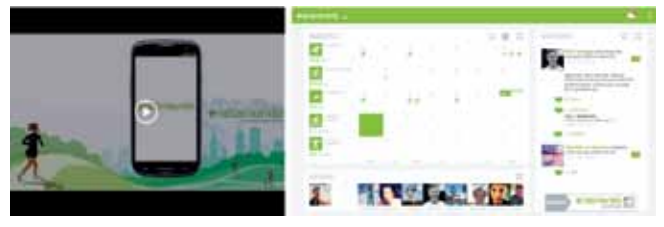

**Endomondo** Aplikacja **Endomondo** wspiera zajęcia sportowe. Szczególnie cenna jest dla osób, które biegają, jeżdżą rowerem, chodzą. Co nam daje jej stosowanie, jakie informacje zawiera? Rejestruje prędkość, czas i kalorie zużyte podczas uprawiania dowolnego sportu, daje wskazówki głosowe m.in. o tempie i dystansie po każdym kilometrze, rejestruje i daje możliwość obejrzenia trasy na mapie, rejestruje i kon-**Rys. 8. Aplikacja Endomondo** troluje tętno (działa z pulsometrami). Dzięki

**68**

<sup>4</sup> Wersje PRO programów przeznaczone są dla profesjonalistów. Zawierają więcej funkcjonalności niż wersje standardowe. Są zazwyczaj aplikacjami płatnymi.

**69**

niej przeglądamy historię treningów i analizujemy międzyczasy, ustawiamy dystans jako cel do osiągnięcia, widzimy historię utworów słuchanych podczas treningów, sprawdzamy trasy w okolicy i korzystamy z mapy w celu orientacji w terenie.

Swoimi wynikami możemy wymieniać się z innymi, zamieszczając informacje o trenin-

#### **Muzeum Pałac w Wilanowie**

Aplikacja **Muzeum Pałac w Wilanowie** jest mobilnym przewodnikiem turystycznym. Zawiera ciekawe informacje i multimedia związane z pałacem i parkiem. Zwiedzając park, skanujemy umieszczone na tabliczkach informacyjnych fotokody<sup>5</sup>, które zawierają linki do różnych treści multimedialnych

gach na naszym profilu na Facebooku, a rejestrując się na stronie www.endomondo.com będziemy mieli dostępny zestaw naszych treningów na tle innych użytkowników społeczności Endomondo.

Poszukaj i porównaj także aplikacje: Runkeeper, Workout Trainner.

– tekstów, obrazów, dźwięków – umieszczonych na mobilnej stronie internetowej. Tymi materiałami są przykładowo zdjęcia archiwalne, legendy, a także lokalizacja turysty w parku, lokalizacja wszystkich obiektów systemu na mapie, wyszukiwanie obiektów według kategorii (np. miejsca i obiekty historyczne, walory przyrodnicze, punkty widokowe).

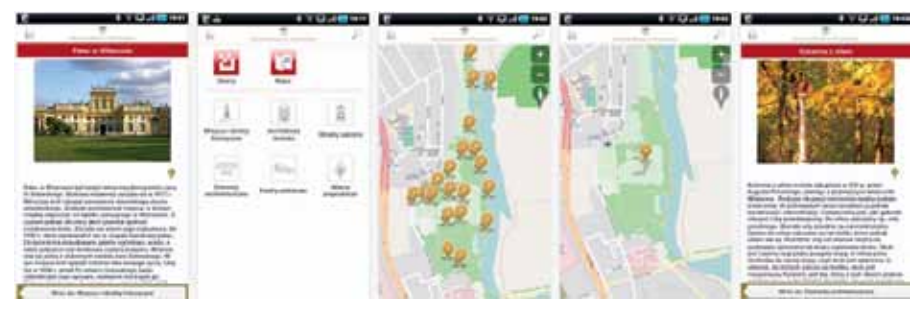

**Rys. 9. Aplikacja Muzeum Pałac w Wilanowie**

#### **Tablica z informacją o multimedialnym systemie zwiedzania parku**

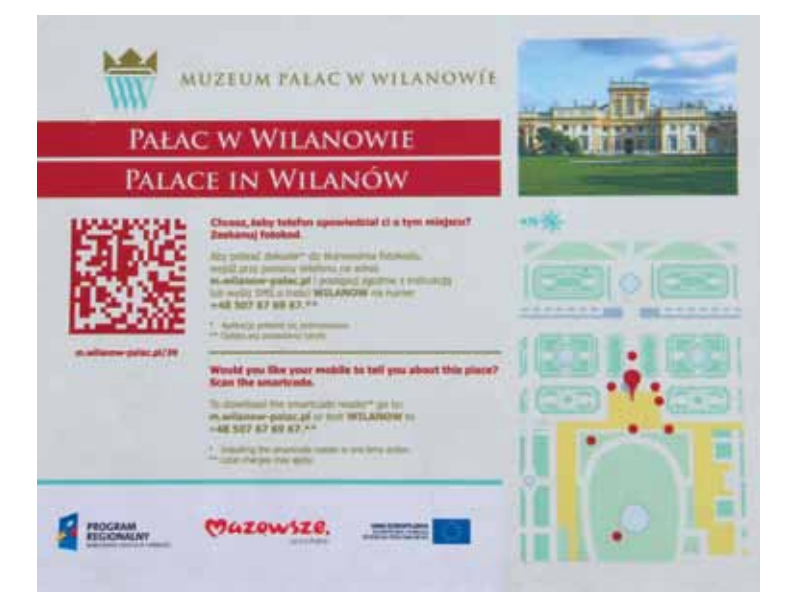

**Rys. 10. Przykład tabliczki informacyjnej**

Znajduje się przy wejściu do zespołu parkowo- -pałacowego w Wilanowie. Zachęca do spaceru

po parku z wykorzystaniem multimedialnego systemu zwiedzania. Na planie zaznaczone są miejsca w ogrodzie, w których umieszczono tabliczki z informacjami o obiektach usytuowanych w parku.

#### **Tabliczka informacyjna o obiekcie usytuowanym w parku**

Tabliczki zawierają obraz obiektu, jego nazwę, zakodowane wiadomości o jego historii, przeznaczeniu, a także instrukcje w języku polskim i angielskim, jak zeskanować fotokod, aby dotrzeć do informacji w formie elektronicznej – pisanej bądź multimedialnej.

Więcej informacji o mobilnym systemie zwiedzania parku znajduje się na stronie http://m.wilanow-palac.pl.

<sup>5</sup> Fotokod może też wywoływać inne akcje telefonu, typu rozpoczęcie połączenia telefonicznego, wysłanie SMS-a czy zapisanie kontaktu.

### **Chopin – Żelazowa Wola**

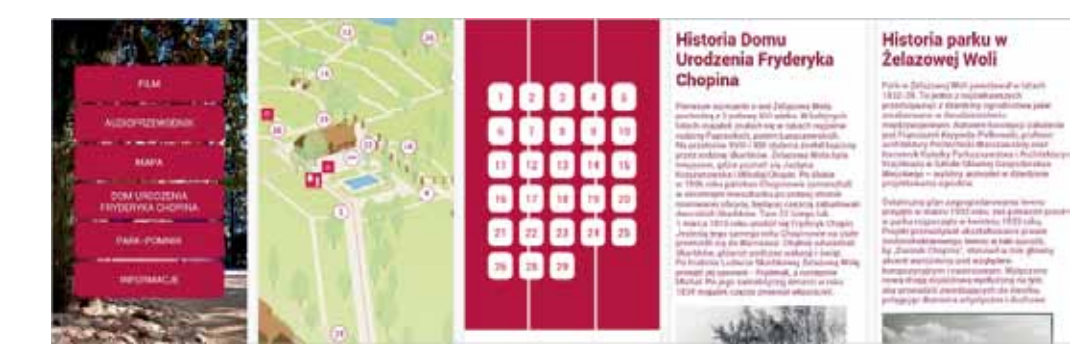

**Rys. 11. Audioprzewodnik Chopin – Żelazowa Wola**

Aplikacja **Chopin – Żelazowa Wola** jest audioprzewodnikiem. Prezentuje historię parku i dworku, w którym urodził się Fryderyk Chopin. W jej skład wchodzi krótki film ukazujący uroki krajobrazu Mazowsza oraz mapa ułatwiająca poruszanie się po całym terenie muzeum. Na mapie zaznaczone są stanowiska opisane w audioprzewodniku. Po wybraniu numeru usłyszymy informację o konkretnym miejscu w parku lub dworku oraz opis infrastruktury turystycznej. Można posłuchać także wybranych dzieł artysty w wykonaniu wybitnych pianistów grających na instrumentach z epoki Chopina.

Inne ciekawe aplikacje związane z postacią Fryderyka Chopina, to: Warszawa Chopina, Chopin MusicBox, Chopin Complete Works.

#### **ARLearn**

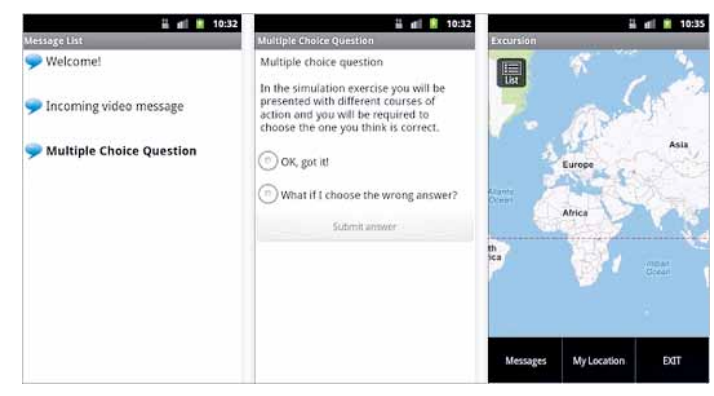

**Rys. 12. Aplikacja ARLearn**

Aplikacja **ARLearn** składa się z zestawu narzędzi, przy pomocy których można przygotować elektroniczną kartę pracy dla ucznia. W aplikacji możemy udostępnić instrukcje, opisy, odtworzyć, zapisać, przesłać pliki tekstowe, dźwiękowe, obrazy. Aplikacja daje możliwość gromadzenia i porównywania wyników. Możemy czytać i odsłuchiwać polecenia, pisać lub nagrywać odpowiedzi. Zajęcia terenowe z wykorzystaniem tej aplikacji zaprojektowała i poprowadziła pani Agnieszka Bilska podczas konferencji "Inspir $@$ cje – jak uczynić polską szkołę jeszcze lepszą?"<sup>6</sup> .

Więcej informacji na temat zastosowania aplikacji można znaleźć na stronie http://www.superbelfrzy.edu.pl.

Zaprezentowane powyżej aplikacje są przykładami, które można wykorzystać podczas zajęć z uczniami w terenie. Z aplikacji: Google Earth,

Dobra praktyka

Dobra praktyka

<sup>6</sup> Konferencja z okazji 5 lat portalu edunews.pl, Warszawa, 21-22 czerwca 2013 roku.

Google Maps, Pogoda, Mobile MPK, GPS, i funkcji: kamera, aparat, skype, dyktafon, wyszukiwanie głosowe korzystamy często już od dawna, więc wymieniam je tylko dla formalności.

Na zakończenie kilka ogólnych zasad, o których powinniśmy pamiętać podczas korzystania z aplikacji mobilnych. Przedstawione powyżej przykłady stanowią nieznaczny fragment bogatych zasobów tysięcy aplikacji, z których możemy korzystać w urządzeniach mobilnych podczas zajęć w terenie. Aplikacje wyszukujemy i pobieramy w sklepach internetowych. Najbardziej popularne z nich to App Store, z którego pobieramy głównie aplikacje na urządzenia w systemie iOS, i Google Play, skąd pobieramy aplikacje na urządzenia w systemie Android. Są to zarówno aplikacje darmowe, jak i płatne.

Chcąc korzystać z aplikacji w urządzeniach mobilnych, musimy mieć świadomość, z jakiego typu aplikacjami mamy do czynienia. Czy są to aplikacje w pełni osadzone w systemie, niewymagające dostępu do Internetu? Czy są to aplikacje webowe, które do działania wymagają dostępu do Internetu? Aplikacje występują czasami w dwóch formach – darmowej, która oferuje podstawowe możliwości, i w wersji PRO – płatnej – bardziej rozbudowanej.

Możliwości przedstawionych w artykule aplikacji zostały sprawdzone na sprzęcie Samsung GT-S5830 i iPad2. Co najmniej połowa aplikacji ma charakter społecznościowy, co pozwala na wymianę informacji i doświadczeń między ich użytkownikami.

Zwróćmy uwagę na to, że najliczniejszą grupę użytkowników smartfonów stanowią osoby w wieku 16-21 lat, które korzystają z kilku aplikacji mobilnych każdego dnia<sup>7</sup> . Instytucje edukacyjne, firmy komercyjne na całym świecie wychodzą stopniowo naprzeciw oczekiwaniom współczesnych czasów i udostępniają coraz częściej swoje treści i usługi w formie multimedialnej na urządzenia mobilne. Cieszy fakt, że m.in. polskie instytucje kultury, np. muzea, są otwarte na zmiany i dostosowują swoje formy przekazu do zmieniającej się rzeczywistości.

Urządzenia mobilne dają nam dostęp do kolejnych pomocy dydaktycznych. Możemy stać się przewodnikami naszych uczniów, zwracając ich uwagę na ciekawe możliwości zastosowania smartfonów i tabletów na grzybach, pod gwieździstym gołym niebem, w muzeum, czytelni, ale także w sali lekcyjnej. Stosowane w sposób przemyślany, rozbudzają chęć zdobywania wiedzy przez uczniów i budują nasz autorytet, bo korzystanie z urządzeń i aplikacji mobilnych to połączenie standardowych i zupełnie nowych kompetencji.

**Elżbieta Pryłowska-Nowak** jest nauczycielem konsultantem w Ośrodku Edukacji Informatycznej i Zastosowań Komputerów w Warszawie.

*(…) świat, który wyłania się wskutek zderzenia nowych wartości i technologii, nowych stosunków geopolitycznych, nowych stylów życia i sposobów komunikacji, domaga się nowych idei i analogii, klasyfikacji i koncepcji. Nie można tego zalążka świata jutra wtłoczyć w konwencjonalne przegródki dnia wczorajszego.*

Alvin Toffler

<sup>7</sup> O aplikacjach mobilnych w edukacji i rzeczywistości rozszerzonej więcej informacji na stronie http://www.spidersweb. pl/2013/03/qualcomm-vuforia-rzeczywistosc-rozszerzona.html